# Aula 6 – Introdução a o C++ Programação Sequencial

Algoritmos e Programação de ComputadoresProfs: Ronaldo Castro de Oliveira – <u>ronaldo.co@ufu.br</u> Anilton Joaquim da Silva – <u>anilton@ufu.br</u>

### A linguagem C++

- A linguagem C foi desenvolvida no fim da década de 60;
- C++ começou na década de 70 e é uma extensão do C com diversas funcionalidades com orientação a objetos;
- A linguagem C++ é um super conjunto da linguagem C, ou seja, todo e qualquer programa em C também é um programa em C++, mesmo que o oposto não seja verdade.

### Primeiro Programa

 O Algoritmo em linguagem C++, abaixo, descreve para o computador os passos necessários para se escrever a mensagem "Olá Mundo!" na tela do computador. aspectos:

```
#include <iostream>
using namespace std;
int main()
    cout << "Ola Mundo!" << endl;
    return 0;
```
## Área de um retângulo

 A área de um retângulo pode ser facilmente calculada caso você saiba o comprimento de sua base e de sua altura. Matematicamente, seja b o comprimento da base e a a altura. A função f equivalente à área do retângulo pode ser definda como:  $f(a; b) = a * b$ . Isto é, a função f tem dois parâmetros (a altura a e base b do retângulo) e calcula a área como sendo a multiplicação de a e b.

```
int f(int a, int b)\overline{2}return a * b;
\overline{4}
```
#### Tipos primitivos da Linguagem C

- O código acima tem a limitação de só calcular a área de retângulos cujos lados tenham tamanhos inteiros.
- Para corrigir esta deficiência, vamos alterá-lo para que aceite números reais. Em computação, números reais são também chamados de números com pontos flutuantes e, em linguagem C, simplesmente de float.
- Podemos corrigir o programa simplesmente substituindoas ocorrências da palavra int por float.

```
float f(float a, float b)
    return a * b;
```
 $\overline{2}$ 

## Organização do Código

- $\bullet$  F possível perceber um padrão nos ex <sup>É</sup> possível perceber um padrão nos exemplos:
	- A linha definindo a função é seguida por uma linha contendo apenas um { que é alinhado com o início da linha acima.
	- A última linha da função contém apenas um }, alinhado com o { do início da função.
	- Todas as linhas entre o { inicial e o } final estão com alinhamento mais avançadas em relação às chaves.
	- Os { e } representam a especificação de um bloco de código (incio e fim)

#### Comentários

- Algo que faltou nestes exemplos e que também serve ao propósito de facilitar o entendimento do código são oschamados comentários.
	- $\rightarrow$   $\rightarrow$  comentários por blocos

```
...............*/
```
...............

● // ................. →

#### $\rightarrow$  comentários de linha

```
* A funcao a seguir calcula a area de um retangulo de base
  * base e altura altura. Os parametros e resultado da funcao
   * sao do tipo float.
 float area_retangulo(float altura, float base)
     //Calcula e retorna a area do retangulo.
\mathbf{R}return altura * base;
10
```
### Saída de dados

- Um programa está executando a saída de dados quando envia para "fora" do programa tais dados. Exemplos comuns de saída de dados são a escrita em arquivo, o envio de mensagens na rede ou, impressão ou, mais comum, a exibição de dados na tela.
- Para enviar dados para a saída do C(++), usamos a expressão cout <<, seguido do dado a ser impresso na tela.

```
cout << "numero";
cout << 10;
```
0 Imprime na tela:

#### numero 10

OBS: a palavra numero no programa aparece entre aspas duplas e 10 não. Isto ocorre por quê numero é um texto, e 10 é um número inteiro;

### Saída de dados

#### Variações de saída:

#### Imprime na tela:

#### numero 10

cout << "numero " << 10 << endl << "texto " << endl;

Imprime na tela:

numero 10

texto

cout << "sen(1)" << endl << sen(1);

#### Imprime na tela:

 $sen(1)$ 

 $\Omega$ 

#### A função main()

#include <iostream>

```
using namespace std;
  /*
  * A funcao a seguir calcula a area de um retangulo de base
6
  * base e altura altura. Os parametros e resultado da funcao
  * sao do tipo float.
   \star /
10 float area_retangulo(float altura, float base)
      //Calcula e retorna a area do retangulo.
12<sup>°</sup>return altura \star base;
1416 int main()
      //Calculemos a area de alguns retangulos.
18
      cout << area_retangulo(3.3, 2.0) << endl;
      cout << area_retangulo(2.0, 2.0) << endl;
20
      //Lembre-se, todo numero inteiro tambem e um numero real.
22
      cout << area_retangulo(4, 2) << endl;
24
      return 0;
26
```
## A função main()

- Algumas observações importantes sobre a função main:
	- A função main tem sempre um resultado do tipo inteiro e seu resultado é sempre o (return o;);
	- Só pode haver uma Função main para cada programa;
	- Esta regra vale para toda e qualquer função, ou seja, não se pode ter nomes repetidos de funções;
	- Finalmente, a função area\_retangulo aparece antes da função main no programa. Isto deve ser verdade para todas as funções do seu programa. Isto ocorre por quê, antes de executar a função main, o computador precisa aprender sobre a existência das outras funções.

### Compilação e Execução

- Para colocarmos nossos algoritmos em execução, o primeiro passo é  $\bullet$ escrevê-los, usando um editor de textos qualquer que salve arquivos em texto puro, como o notepad, vim, gedit, etc. A este arquivo com o código chamaremos código fonte ou simplesmente fonte (extensão . Cpp).
- A sequência de passos que compõem a compilação é a seguinte:
	- Código Fonte → Pré-processador → Fonte Expandido →<br>Compilador → Arquiyo Objeto → Ligador → Fxecutável **Compilador Arquivo Objeto Ligador Executável**
- $\bullet$  A compilação traduz o código que você escreveu para uma linguagem inteligível ao computador, salvando-o em um arquivo chamado arquivo objeto. Por exemplo, a compilação transformaria o código "Olá Mundo!" escrito acima em algo como:

**CALL write(0x1,0x400623,0xe)GIO fd 1 "Olá Mundo!"RET**

**...**

**...**

OBS: para um primeiro programa:

> primeiroProg.cpp primeiroProg.objprimeiroProg.exe

### A IDE Code::Blocks

- Criando um Projeto: clique em **File** e, em seguida, **New**, **Project**;
- 0 Escolha **Console Application** e então clique em **Go**;
- Escolha **C++** e clique em **Next**;
- $\bullet$  Em **Project title** escreva algo como **teste1**; em **Folder to create the project in**, clique no botão com **. . .** e escolha uma pasta para salvar o projeto. Pode ser a pasta Meus Documentos ou uma pasta qualquer em um pen drive. Clique então **Next** e, na tela seguinte, clique em

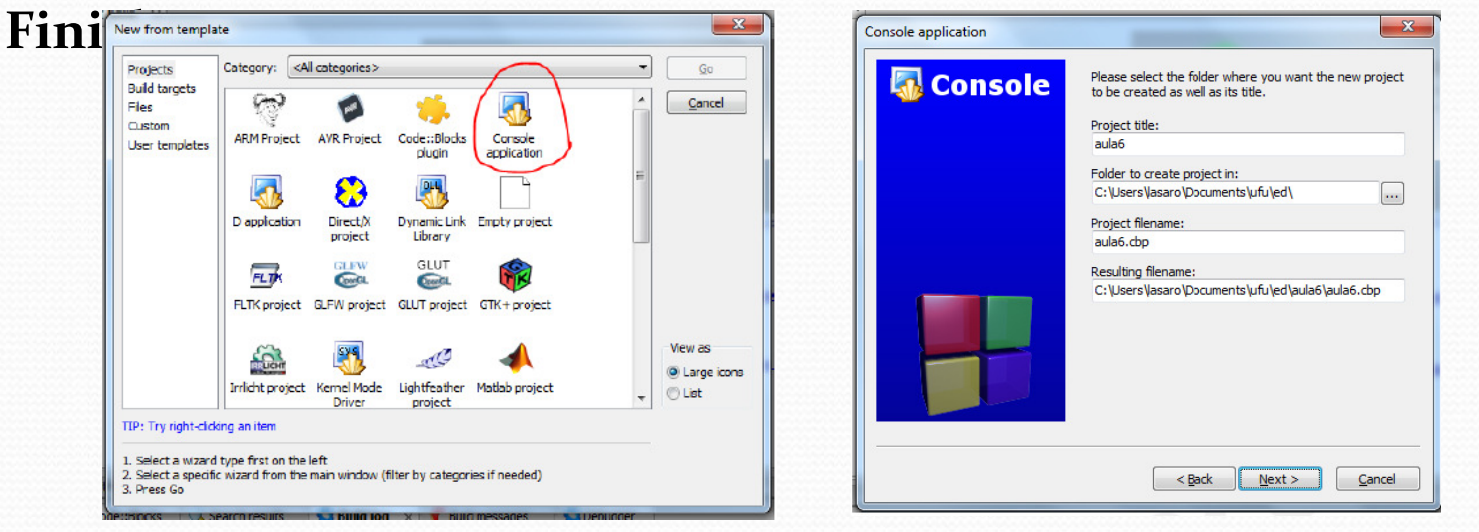

#### A IDE Code::Blocks

 Seu projeto foi criado. Agora abra o arquivo main.cpp, que está na pasta sources, dando um clique duplo no nome do arquivo. Observe que o Code::Blocks criou automaticamente um programa básico.

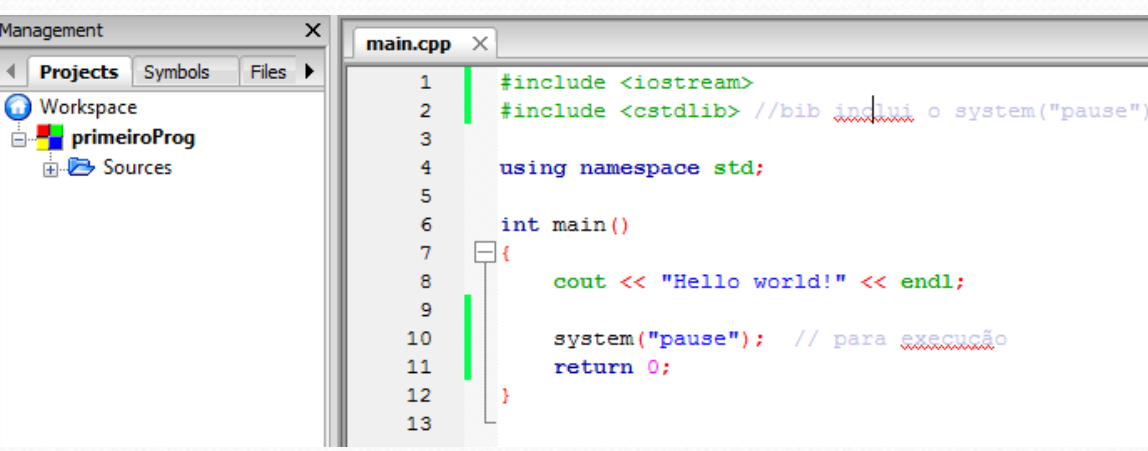

• Clique em em build and run **1**. Parabéns, você acaba de executar seu primeiro programa.

### Depuração

 Todo programa é comum encontrar erros (bugs) 0 de codificação e de lógica. Uma das formas de achar os bugs do seu programa é fazer com que o computador execute seu programa passo apasso, isto é, linha a linha, e acompanhar estaexecução verificando se o programa faz o que você espera.

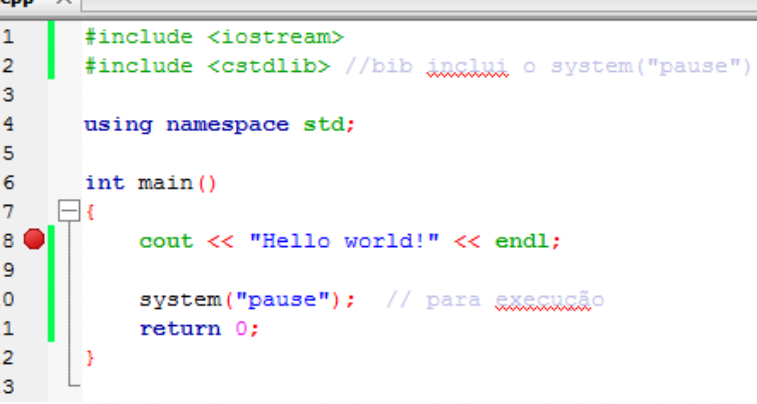

- 0 Para depurar, clique ao lado direito do número 8 (oitava linha do programa), até que uma bolinha vermelha apareça, como na figura. A bolinha vermelha é, na verdade, um sinal de pare, e diz ao computador que deve, ao executar seu programa, parar ali.
- 0 Clique no menu **Debug** e então em **Start** ou, alternativamente, pressione a tecla **F8 ( )**. Observe que a execução parou onde você esperava.
- 0 **Agora, clique em Debug e Next Line ou aperte F7**  $\mathbb{C}$ **,**  $\mathbb{C}$ , no teclado, sucessivamente para ver o que acontece. Observe que cada linha é executada passo a passo.

### Declaração de Variáveis

- Na linguagem C, toda variável deve ser declarada (isto é, criada) no início do corpo da  $\bullet$ função que a contem. A declaração de uma variável tem pelo menos duas partes:
	- Tipo: tipo de dado, ou seja, se é um número, ou uma palavra, ou uma caractere, etc;
	- Nome: usado para referenciar a variável quando se precisa ler ou escrever a mesma;
- $\bullet$  Algumas regras simples devem ser seguinda na hora de se nomear uma variável:
	- o nome só pode conter os caracteres [a-z], [A-Z], [o-9] e o  $\frac{m}{n}$ ;
	- o nome não pode começar com números.
- $\bullet$  Tipos básicos:
	- **int -** representando um número inteiro, como por exemplo 3, 4 e -78;
	- **float -** representando um número real, com casas decimais separadas por ponto " . " como por exemplo 3.1416 e -1.2;
	- **char** representando um caractere (letra, dígito, sinal de pontuação) identificado por apóstrofes . Exemplo '5', 'a', 'Z', '.', 'e', '-'.
- $\bullet$

Exemplo:<br>São exemplos de declarações de variáveis válidas:

```
int notal, nota2;
float media;
char _caractere;
```
São exemplos de declarações inválidas:

int 1nota, 2nota; float #media; char nome completo;

#### Atribuição e uso de variáveis

i int inteirol, inteiro2; float real;

int inteirol =  $0,$ inteiro $2 = 10$ ; float real =  $10.0$ ;

#### Parâmetros são variáveis:

 $interior1 = 0$ ;  $\frac{1}{2}$  inteiro2 = 10;  $real = 10.0;$ 

```
float area_retangulo(float altura, float base)
\overline{2}//Calcula e retorna a area do retangulo.
      return altura * base;
  int main()
      float area;
      area = area_retangulo(2.0, 2.0);10
      cout << area;
12
      return 0;
14
```
#### Entrada de dados

 De forma semelhante ao **cout**, há um comando para leitura denominado **cin**. Este comando permite ler valores digitados pelo usuário atribuindo a variáveis definidas por meio do conector >>.

```
char letra;
2 int idade;
|4| cout << "Informe a letra inicial de seu nome e sua idade: ";
 // a sequir eh feita a leitura
\vert cin >> letra >> idade;
 cout << "A letra eh " << letra;
|s| cout << " e sua idade eh " << idade << endl;
```
#### Saída de dados

#### Imprimindo conteúdos de variáveis:

```
char letra = 'a;
int num = 2;
cout << "letra = " << letra << endl << "num = " << num << endl;
```
#### $\bullet$ Programa completo:

```
float area_retangulo(float altura, float base)
     //Calcula e retorna a area do retangulo.
     return altura * base;
7 int main()
     float area,
           b,
           a:
     cout << "Qual a altura do retangulo?" << endl;
     \sin \gg a;
     cout << "Qual a base do retangulo?" << endl;
     \sin \gg b;
     area = area_retangular(b, a);cout << "A area do retangulo de base " << b << " e altura "
           << a << " eh " << a rea << endl;
     return 0;
```
Imprime na tela: $letra = a$  $num = 2$ 

#### Imprime na tela:

 Qual a altura do retangulo?5 Qual a base do retangulo? 7 A area do retangulo de base 7 e altura 5 eh 35

#### Formatação de impressão

 Em algumas ocasiões há necessidade de formatar a saída para, por exemplo,  $\bullet$ garantir que os dados fiquem alinhados, imprimir uma tabela, ou simplesmente por estética (**setw(<valor>)**, **right, left e setfill(<caracter>)**.

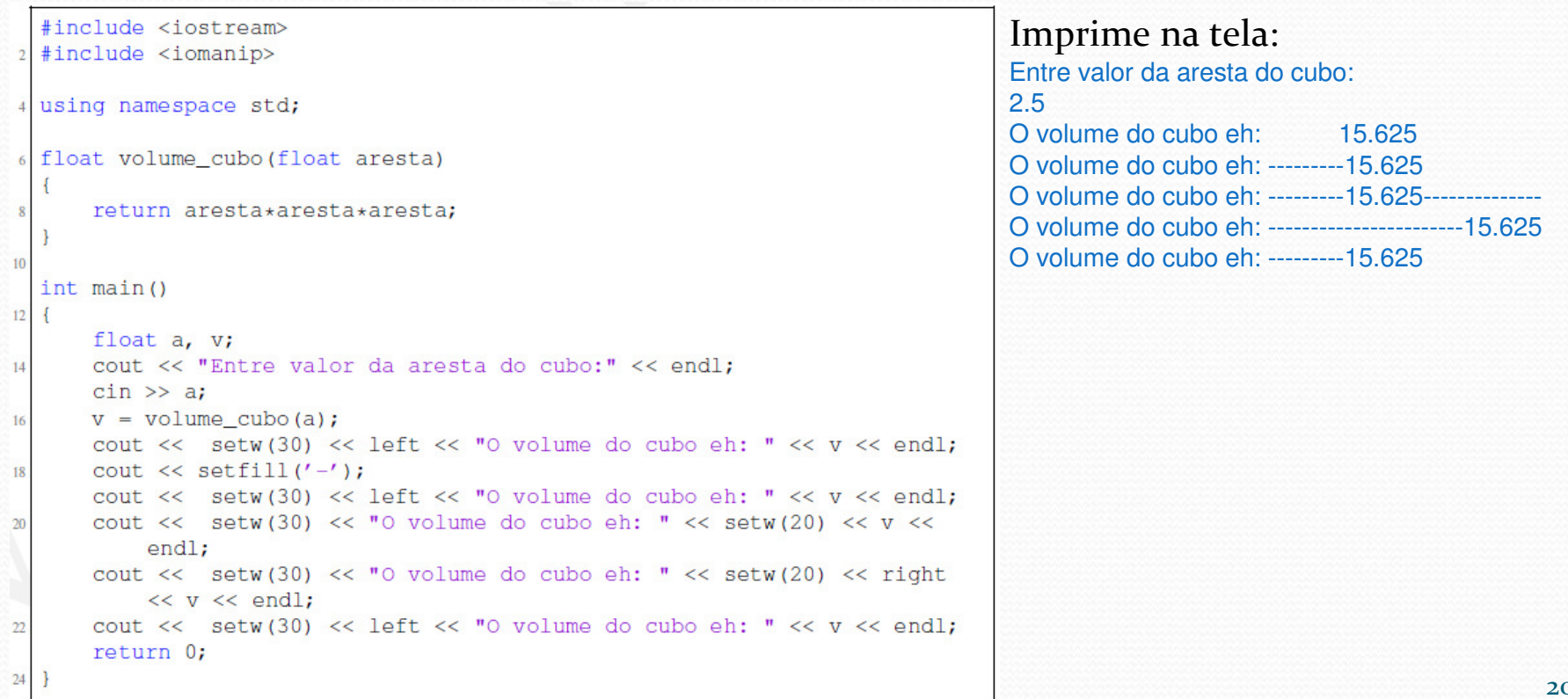

### Formatação de impressão

 Para formatação de números reais (float e double), o exemplo a seguir mostra  $\bullet$ alguns comandos para formatação:

```
#include <iostream>
2 #include <iomanip>
4 using namespace std;
 float volume_cubo(float aresta)
     return aresta*aresta*aresta;
  int \text{main}()float a, v;
     cout << "Entre valor da aresta do cubo:" << endl;
     \sin \gg av = volume cubo(a);cout << "0 volume do cubo eh: " << v << endl;
     cout << fixed << setprecision(2);
     cout << "0 volume do cubo eh: " << v << endl;
     cout \ll fixed \ll setprecision(4);
ID
     cout << "0 volume do cubo eh: " << y << endl;
     return 0;
```

```
Imprime na tela:
Entre valor da aresta do cubo:4
O volume do cubo eh: 64
O volume do cubo eh: 64.00
O volume do cubo eh: 64.0000
```
#### **Operadores**

- 0 Matemáticos:
	- = (igual) **, <sup>+</sup>** (soma), **-** (subtração), **\*** (multiplicação), **/** (divisão) e % (resto da divisão) OBS:  $a + b$   $\rightarrow a = a + b$ ;  $x * = y$   $\rightarrow x = x * y$
- O Relacionais:
	- **==** (teste de igualdade), **<>** (diferente), **<sup>&</sup>gt;** (maior que), **<sup>&</sup>lt;** (menor que), **>=** (maior ou igual) e
	- **<=** (menor ou igual)
- 0 Lógicos:
	- && (and),  $||$  (or), ! (not)
- 0 Funções<br>• abs(X):

0

- 0 abs(X): obtém o valor absoluto de X;<br>sqrt(X): calcula a raiz quadrada de X;
- 0 sqrt(X): calcula a raiz quadrada de X;<br> $log(X)$ : calcula o logaritmo de X;
- 0  $log(X)$ : calcula o logaritmo de X;<br>mod(X,Y): obtém o resto da divisão
- 0 mod(X,Y): obtém o resto da divisão de X por Y;<br>trunca(X): obtém a parte inteira de X;
	- trunca(X): obtém a parte inteira de X;<br>round(X): arredonda o valor de X;
- 0 round(X): arredonda o valor de X;<br>sen(X): calcula o valor do seno o
- 0 sen(X): calcula o valor do seno de X;<br>cos(X): calcula o valor do cosseno de
- 0  $cos(X)$ : calcula o valor do cosseno de X;<br>tan(X): calcula o valor da tangente de X
- 0 calcula o valor da tangente de X.

### Escopo de Variáveis

float area retangulo (float altura, float base) //Calcula e retorna a area do retangulo. return altura \* base:

 $int \text{main}()$  $\mathcal{I}$ 

 $\overline{3}$ 

 $\overline{5}$ 

 $\overline{9}$ 

'n

 $13$ 

 $15$ 

 $17$ 

 $19$ 

 $21$ 

float area.

b,

cout << "Qual a altura do retangulo?" << endl;  $\sin \gg a$ ;

```
cout << "Qual a base do retangulo?" << endl;
\sin \gg b;
```

```
area = area _{retangulo(b, a)}cout << "A area do retangulo de base " << b << " e altura "
      << a << " eh " << area << endl;
```
return 0;

23

OBS: definição de constantes **#define PI 3.141559Deve ser escrito no começo do programa antes depois**

**dos includes e antes do código.**

Posso chamar as variáveis **float a, b**; de **float altura, base;**?

Esta mudança afeta alguma coisa na função **area\_retangulo**?

> Estas mudanças não afetaram a execução do programa. Isto acontece por quê as variáveis tem **escopos bem definidos** em C++. A **variável altura** da função **main** não é a mesma **variável/parâmetro altura** da função **area\_retangulo**; cada uma só existe dentro do corpo da função em que foi declarada. Quando a função area retangulo é invocada passando-se como parâmetro a variável altura da função main, **o valor desta variável é copiado para o parâmetro altura** da função invocada.

### Lendo e imprimindo Strings

- Declarando uma string: **char mome[30**]; vetor de caracteres
- $\bullet$  Lendo uma string: **cin >> nome;** $\rightarrow$  lê somente uma única palavra**cin.getline (nome, 30);** $\rightarrow$  lê uma frase até 30 caracteres $\bullet$  Imprimindo uma string: **cout << nome;** $\rightarrow$  imprime nome palavra ou frase

```
main.cpp \times\mathbf{1}#include <iostream>
    \overline{2}#include <cstdlib> //bib inclui o system("pause")
    3
    \overline{4}using namespace std;
    5
    6
           int main()
    7\phantom{.0}char nome[30];
    8
               int P1, P2, P3;
    \mathbf{Q}float media:
   10cout << "Calculo de media de notas de um aluno." << endl;
   11cout << "Digite o nome do aluno: ";
  12cin.getline(nome, 30);
   13
               cout << "Digite a nota 1 do aluno: ";
   14
               \sin \gg P1:
   15
               cout << "Digite a nota 2 do aluno: ";
   16
               \sin \gg P2;
               cout << "Digite a nota 3 do aluno: ";
   17
   18
               \sin \gg PS:
   19
               media = (P1 + P2 + P3)/3;
   20
               cout << "A media de notas do aluno " << nome << " eh: " << media << endl;
   21
   22
               system ("pause") ; // para executivo
   23
               return 0:
   24
   25
```